Buen día,

version 15.0

2 Nuevo UD

Estimada/o docente, para registrar nuevos integrantes a su grupo en el sistema [SICIUD v1,](http://chronos.udistrital.edu.co:8095/siciud/) deben realizar los siguientes pasos:

 En el panel lateral izquierdo al ingresar a la plataforma debe seleccionar el submenú **Mis Grupos**, el cual se encuentra en el menú **Gestión Grupo**, como se presenta a continuación.

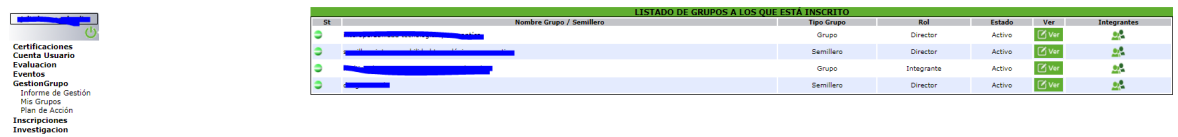

 Posteriormente debe seleccionar el botón con el icono de personas en la columna "**Integrantes**", según el grupo/semillero al cual desea adicionar integrantes. Una vez seleccionada esta opción, se le desplegará un cuadro informativo con los integrantes que están adscritos al respectivo grupo/semillero, relacionando su rol y estado, como se presenta a continuación.

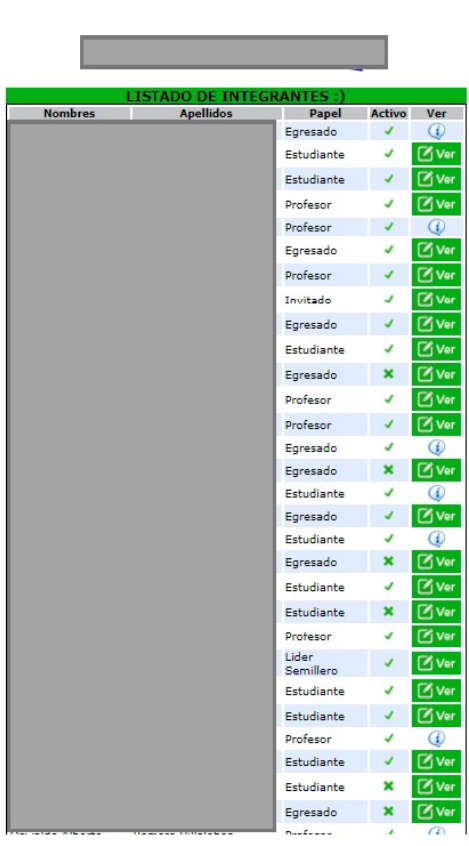

 En la parte superior izquierda se encuentra un botón "**Nuevo UD**"**,** el cual está dispuesto para que pueda ingresar más participantes a su grupo/semillero, al darle clic se le desplegará un cuadro dónde se le solicitará el código del integrante a añadir o su respectivo documento de identidad. Una vez encontrado el investigador este puede tener varios "usuarios", debido a que puede ser estudiante de un posgrado y fue de un pregrado, o ahora es profesor y fue estudiante, por lo que se recomienda utilizar el que se encuentre más reciente, como se presenta a continuación.

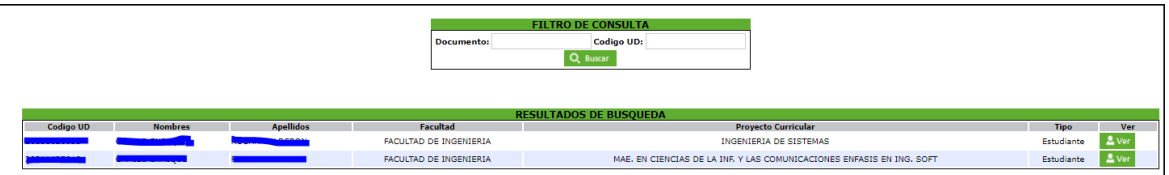

 Una vez seleccionado el integrante dando clic en **ver**, se deben actualizar los datos faltantes para poder ingresarlo, en dado caso de no completarlos el sistema le mostrará en la parte superior los datos que deben llenarse.

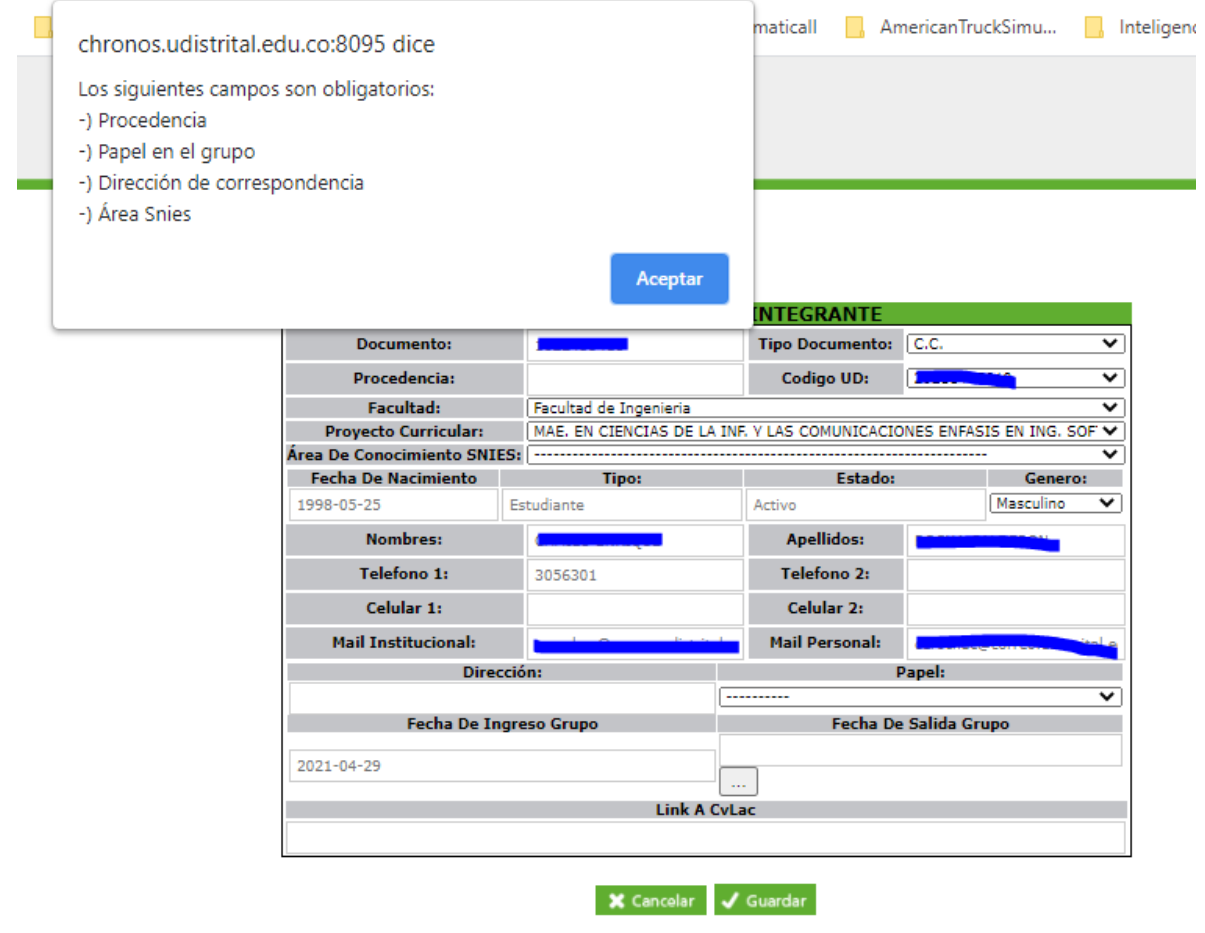

Cabe aclarar que la plataforma SICIUD, realiza una verificación al campo **CvLAC** para que tenga la siguiente estructura:

**http://scienti.colciencias.gov.co:8081**/cvlac/visualizador/generarCurriculoCv.do? cod\_rh=0000155447

Mientras que las direcciones actuales emitidas por colciencias se actualizaron y cuentan con la siguiente estructura:

**https://scienti.minciencias.gov.co/**cvlac/visualizador/generarCurriculoCv.do? cod\_rh=0000155447

Por lo anterior y debido a que se cambió la manera de generar el currículo desde Colciencias, le pido el favor que a las direcciones web del **CvLAC** que posee en su poder para actualizar o añadir integrantes a su grupo de investigación se les cambie la parte inicial señalada previamente con negrilla:

Ósea:

**http://scienti.colciencias.gov.co:8081** en vez de: **https://scienti.minciencias.gov.co**

Para la plataforma SICIUD v2:

 La dirección electrónica para acceder a SICIUD v2 es: https://siciud.portaloas.udistrital.edu.co/inicio. El acceso al sistema, se realiza por medio de la autenticación del correo institucional de la siguiente manera.

> oHacer clic en el botón superior derecho "Ingresar al sistema", lo cual redireccionará a la página de autenticación de la Universidad.

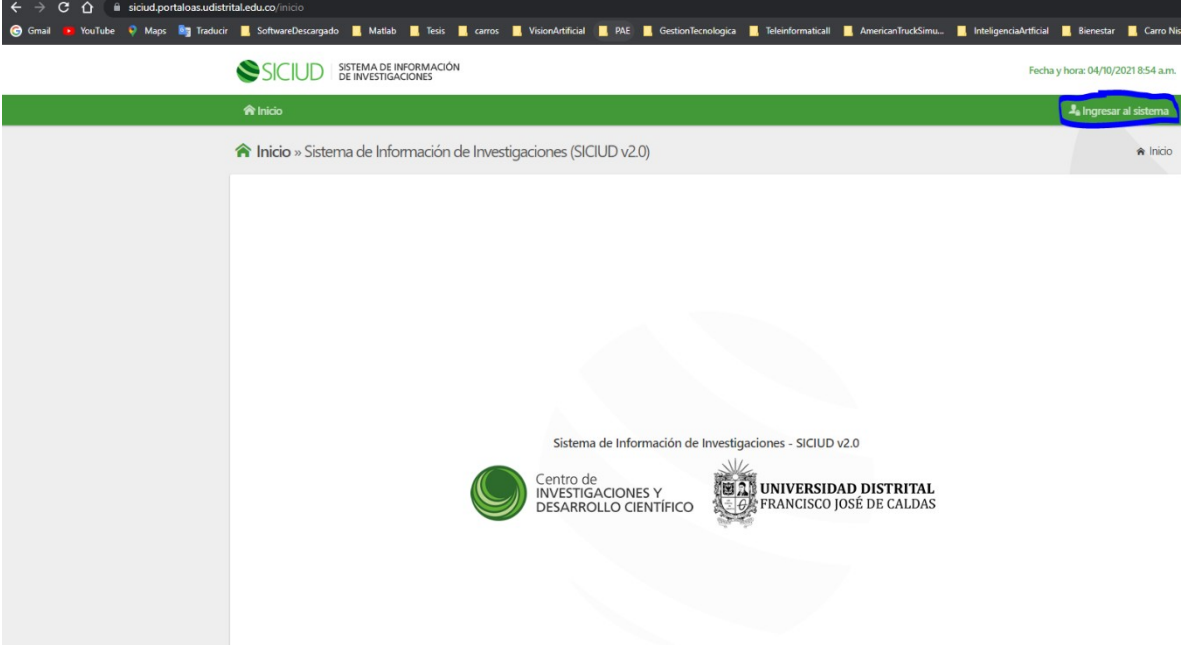

oUna vez este en la página de autenticación de la Universidad, debe seleccionar la opción "Google".

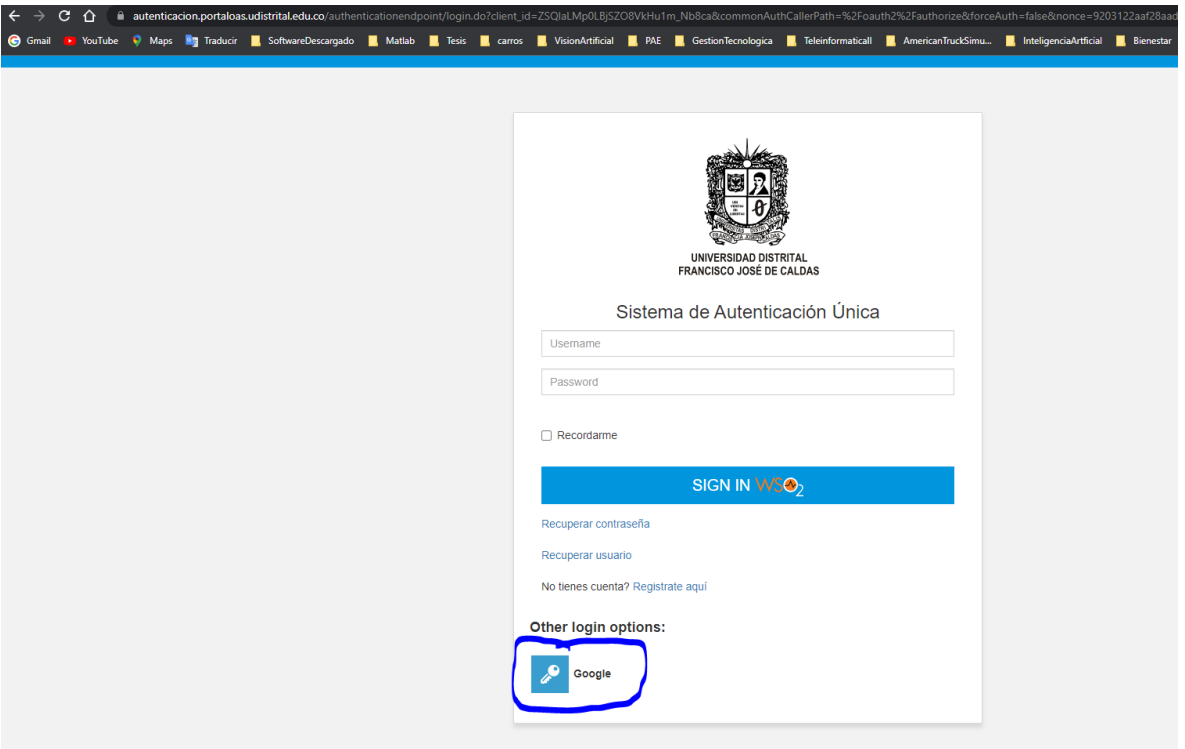

oDebe proporcionar las credenciales de su correo institucional como docente.

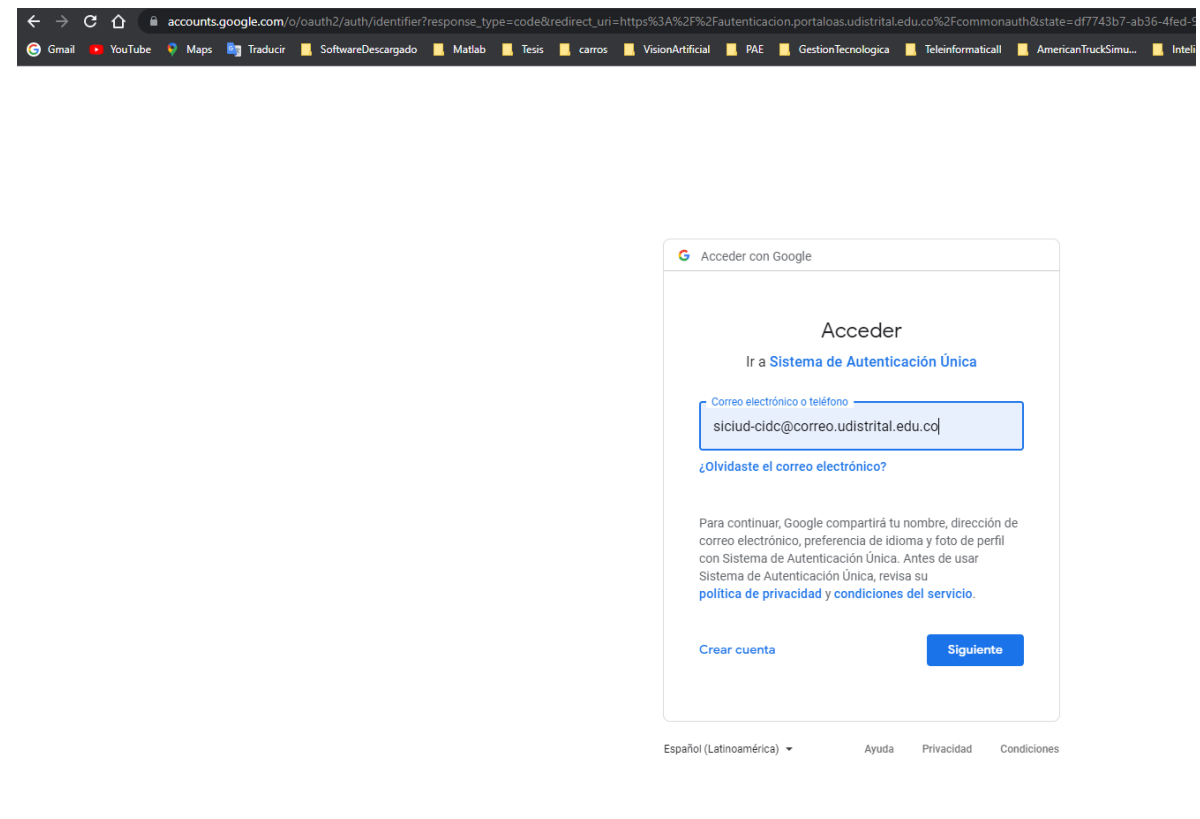

oCuando ingrese al sistema le aparecerá en la parte superior derecha su nombre indicando que se encuentra logueado.

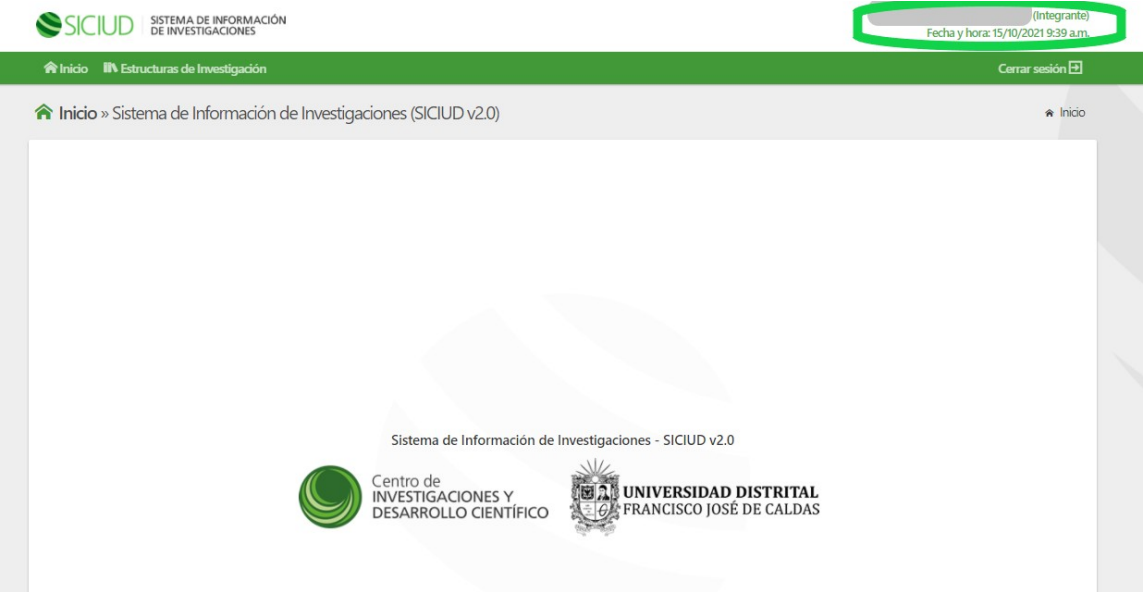

oEn la parte superior actualmente se encuentra la funcionalidad "Estructuras de investigación" que le permitirá consultar todos los grupos o semilleros de los cuales forma parte, permitiéndole consultar toda la información correspondiente a estos y en caso de ser director: modificarla o actualizarla.

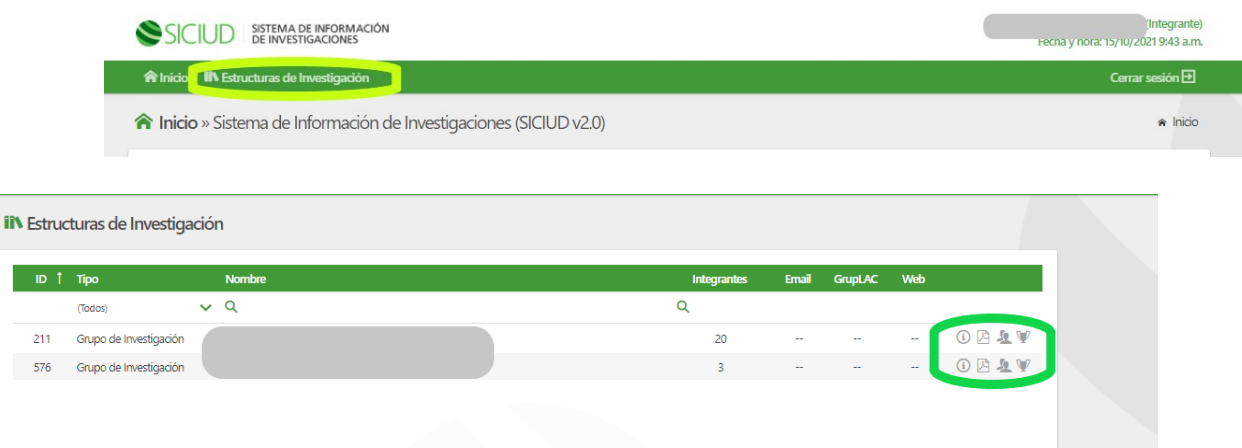

o En el logo de integrantes podrá verificar cada uno de los integrantes, dónde están agrupados principalmente por el estado (Activo e Inactivo) e interiormente por cada uno de los roles que poseen estos.

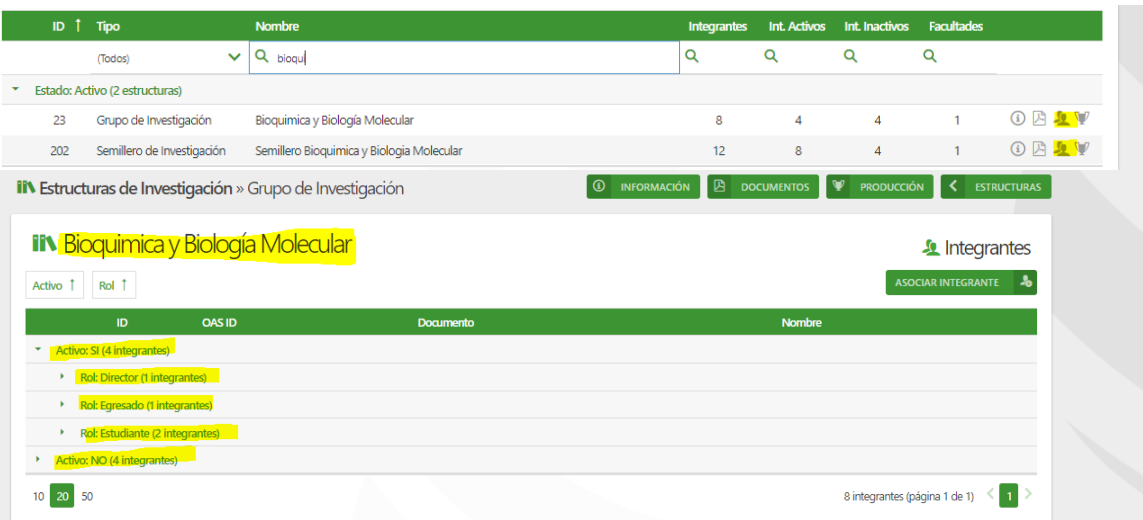

o En la parte superior derecha podrá añadir un nuevo usuario con el botón "Asociar Integrante".

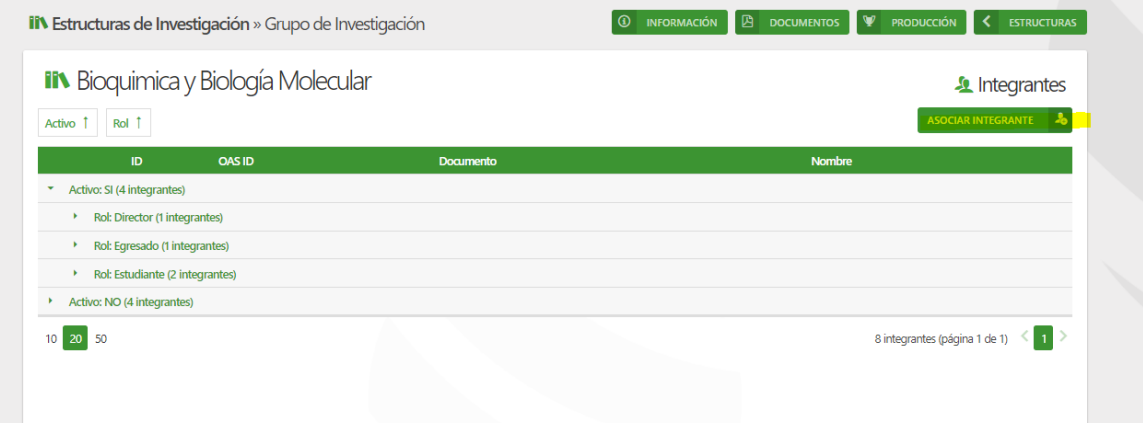

o Debe proporcionar la cédula del investigador/a y dar clic en la opción buscar.

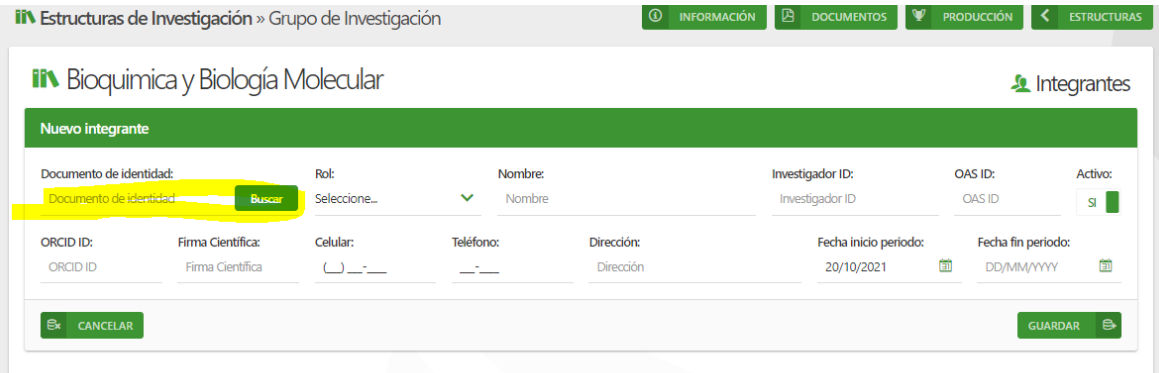

o El investigador/a se buscará en la base de datos de usuarios central de la Universidad (OAS), de donde se traerá la información del/a mismo/a en dado caso de estar registrado allí (Todos los estudiantes, docentes, administrativos y egresados deberían tener asociado su correo institucional, en dado caso de no dar resultado exitoso la búsqueda se debe remitir un correo a [siciud](mailto:siciud-cidc@correo.udistrital.edu.co)[cidc@correo.udistrital.edu.co](mailto:siciud-cidc@correo.udistrital.edu.co))

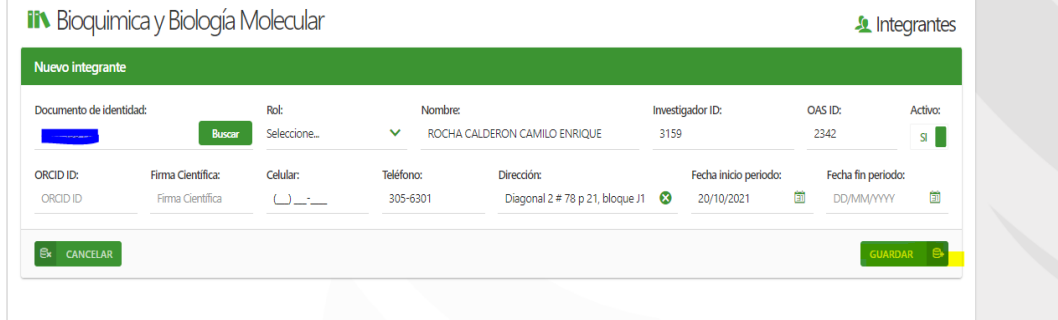

*Nota: La información modificada o nueva en el sistema SICIUD v1, no se ve reflejada en la plataforma SICIUD v2. Por lo tanto, amablemente le pedimos el favor de realizar los cambios necesarios en ambas plataformas.*